Windows products To learn more about Windows and to access help topics, select the Start button  $\Box$ , and then select Tips or Get Help (requires a network connection). To access the user quides, type HP Documentation in the taskbar search box, and then select HP Documentation Linux<sup>®</sup> products To access the user quides, double-click the HP Documents icon on the desktop. FreeDOS products To access the user guides, select HP Documents on the Boot Menu.

To view the latest information available for your new computer, including how-to topics, updates, accessories, cleaning, upgrades, and more,<br>go to http://www.hp.com/support, and follow the instructions to find your product A *User Guides* disc is included with some products.

- Windows-produkter For at få mere at vide om Windows og for at få adgang til hjælpeemner skal du vælge knappen Start  $\frac{1}{\sqrt{2}}$ og derefter Tips eller Få hjælp (kræver en netværksforbindelse Du får adgang til brugervejledningerne ved at indtaste HP dokumentation i søgefeltet på proceslinjen og derefter vælge HP dokumentation. Linux®-produkter Du får adgang til brugervejledningerne ved at dobbeltklikke på ikonet HP-dokumenter på skrivebordet.
- FreeDOS-produkter Du får adgang til brugervejledningerne ved at vælge HP-dokumenter i Startmenuen.

For at få vist de seneste oplysninger, der er tilgængelige for din nye computer, herunder vejledninger, opdateringer, tilbehør, rengøring, opgraderinger<br>og mere, skal du gå til http://www.hp.com/support og følge anvisninge Disken *User Guides* (Brugervejledninger) følger med visse produkter.

- Windows-produkter For å lære mer om Windows og få tilgang til hjelpeemner velger du Start-knappen , og deretter velger du Tips eller Få hjelp (krever nettverkstilkobling). Skriv HP-dokumentasjon i søkefeltet på oppgavelinjen, og velg deretter HP-dokumentasjon for å få tilgang til brukerhåndbøkene.
- Linux®-produkter Dobbeltklikk på HP-dokumenter-ikonet på skrivebordet for å få tilgang til brukerhåndbøkene. FreeDOS-produkter Velg HP-dokumenter fra Oppstart-menyen for å få tilgang til brukerhåndbøkene.

Hvis du vil se den nyeste informasjonen som er tilgjengelig for den nye datamaskinen, inkludert fremgangsmåter, oppdateringer, tilbehør,<br>rengjøring, oppgraderinger og annet, går du til http://www.hp.com/support og følger i

- Windows-tuotteet Lue lisää Windowsista ja käytä ohjeaiheita valitsemalla aloituspainike **ja** ja sitten Vihjeet tai Tukipyyntö (vaatii verkkoyhteyden). Käyttöoppaita voidaan käyttää kirjoittamalla tehtäväpalkin hakuruutuun HP:n ohjeet ja valitsemalla HP:n ohjeet. Linux®-tuotteet Käyttöoppaita voidaan käyttää kaksoisnapsauttamalla työpöydällä olevaa HP:n asiakirjat -kuvaketta. FreeDOS-tuotteet Käyttöoppaita voidaan käyttää valitsemalla Käynnistysvalikosta HP:n asiakirjat.
	- Voit katsoa uusimpia tietokoneestasi saatavilla olevia tietoja, muun muassa ohjeaiheita, päivityksiä, lisävarusteita, tietoja puhdistamisesta ja<br>tuoteparannuksia, siirtymällä osoitteeseen http://www.hp.com/support ja etsim Joidenkin tuotteiden mukana toimitetaan *User Guides* (Käyttöoppaat) -levy.
- Windows-produkter Du hittar mer information om Windows och får tillgång till hjälpavsnitt genom att välja Start-knappen  $\Box$ och sedan Tips eller Få hjälp (nätverksanslutning krävs). Du kommer åt användarhandböckerna genom att skriva HP-dokumentation i aktivitetsfältets sökruta och därefter välja HP-dokumentation. Linux®-produkter Du kommer åt användarhandböckerna genom att dubbelklicka på ikonen HP-dokument på skrivbordet FreeDOS-produkter Du kommer åt användarhandböckerna genom att välja HP-dokument i Start-menyn.

Om du vill visa den senaste informationen som finns tillgänglig för din nya dator, inklusive instruktionsavsnitt, uppdateringar, tillbehör, rengöring, uppgraderingar med mera, går du till http://www.hp.com/support och följer anvisningarna för att hitta din produkt. Välj sedan<br>**Användarhandböcker**.

 $\Box$ 

Platen *User Guides* (Brukerhåndbøker) følger med enkelte produkter.

### Windows Start screen Windows-startskærmen Startskjermen i Windows / / / / Windows-aloitusnäyttö / Startskärmen i Windows

## Setup Instructions / Opsætningsanvisninger / Installeringsveiledning / Asennusohjeet / Installationsanvisningar

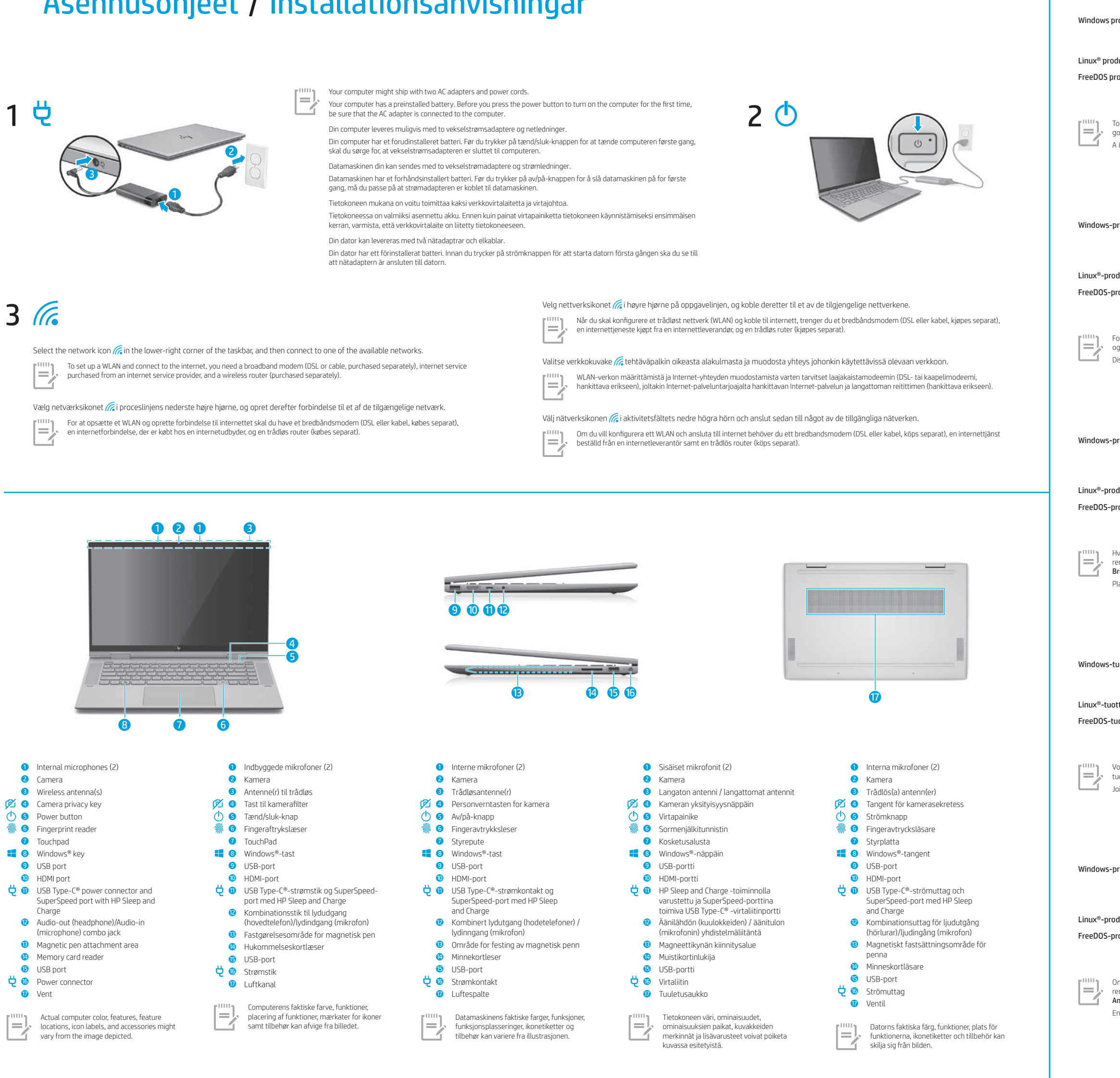

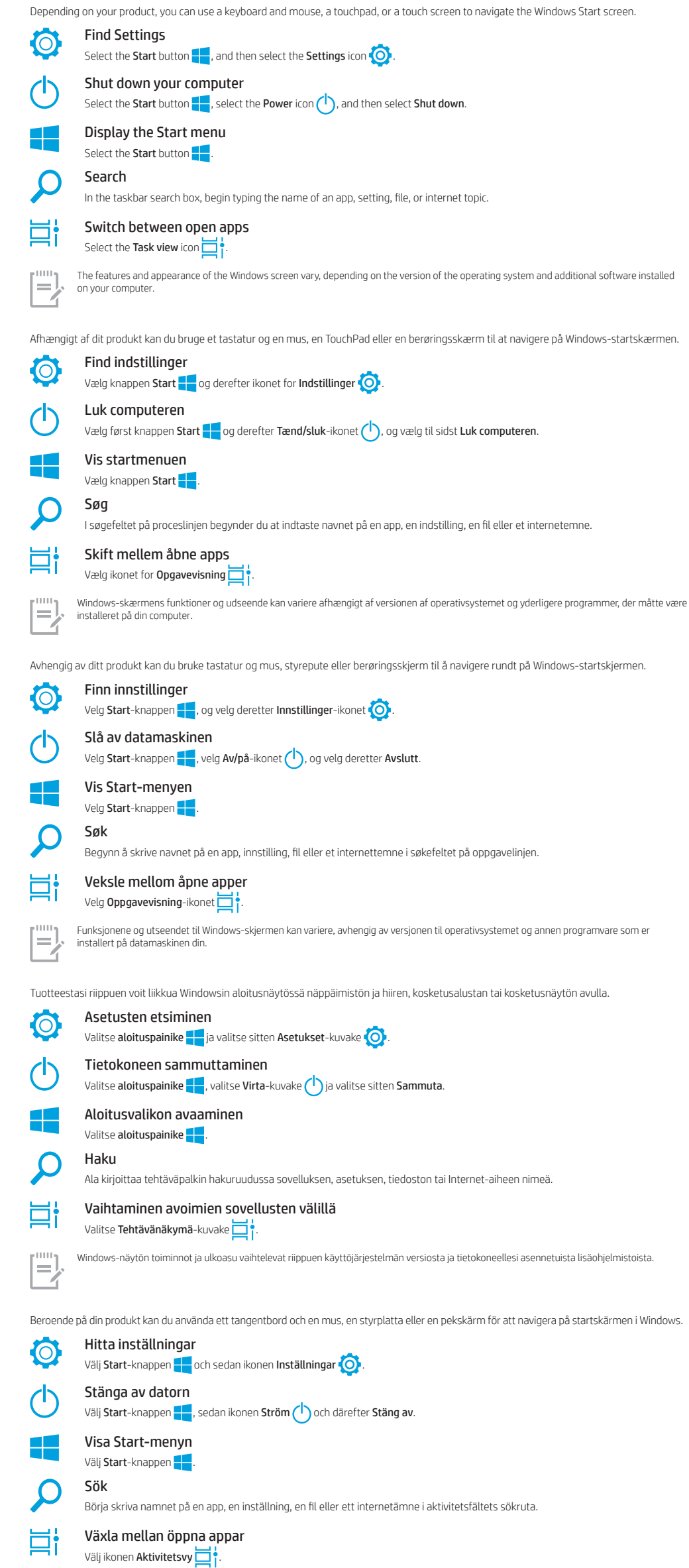

ens funktioner och utseende varierar beroende på version av operativsystem och andra program som är installerade på dator

En skiva med *User Guides* (Användarhandböcker) medföljer vissa produkter.

## $\sum$  Find more information / Find mere information<br>Finne mer informasion / Lisätietoien hankkimir Finne mer informasjon / Lisätietojen hankkiminen / Hitta mer information

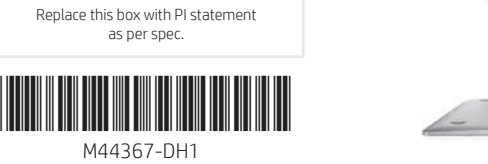

WARNING: To reduce the risk of electric shock: ǯ Plug the power cord into an AC outlet that is easily accessible at all times.

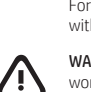

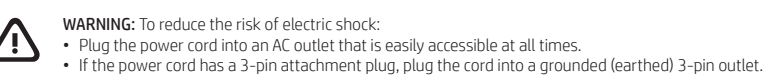

For more safety, regulatory, labeling, and battery disposal information, see the *Regulatory, Safety, and Environmental Notices* provided with your user guides. To locate the user guides for your computer, see the "Find more information" section of this poster. WARNING: To reduce the risk of serious injury, read the *Safety & Comfort Guide* provided with your user guides. It describes proper

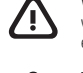

workstation setup, and proper posture, health, and work habits for computer users. The *Safety & Comfort Guide* also provides important<br>electrical and mechanical safety information. The *Safety & Comfort Guide* is also ava

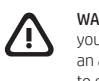

**WARNING:** To reduce the possibility of heat-related injuries or of overheating the computer, do not place the computer directly on<br>your lap or obstruct the computer air vents. Use the computer only on a hard, flat surface to contact the skin or a soft surface, such as pillows or rugs or clothing, during operation. The computer and the AC adapter comply<br>with the user-accessible surface temperature limits defined by applicable safety standard models you may experience higher surface temperatures. Should you experience increased surface temperature, please use caution<br>and follow the guidelines in the HP *Safety & Comfort Guide.* 

ADVARSEL: Læs vejledningen *Sikkerhed og komfort*, der blev leveret sammen med dine brugervejledninger, for at mindske risikoen for alvorlig skade. Her beskrives korrekt indretning af arbejdsplads og korrekt arbejdsstilling samt sunde arbejdsvaner for computerbrugere.<br>I vejledningen *Sikkerhed og komfort* findes også vigtige elektriske og mekaniske sik

**ADVARSEL:** For at mindske risikoen for varmerelaterede skader eller overophedning af computeren må du ikke placere den direkte<br>i skødet eller blokere luftkanalerne. Du må kun bruge computeren på en hård, plan overflade. S af en anden hård overflade, f.eks. en tilstødende printer, eller af en blød overflade, f.eks. puder, tæpper eller beklædning. Du må heller ikke lade vekselstrømsadapteren komme i kontakt med huden eller en blød overflade, som f.eks. puder, tæpper eller beklædning,<br>under drift. Computeren og vekselstrømsadapteren overholder grænsen for brugertilgængelig overfl du oplever øget overfladetemperatur, skal du være forsigtig og følge retningslinjerne i HP-vejledningen *Sikkerhed og komfort*.

Du finner mer informasjon om sikkerhet, lovgivning, merking og kassering av batterier i *Opplysninger om forskrifter, sikkerhet og miljø,*<br>som følger med brukerhåndbøkene. Se «Finne mer informasjon» på denne plakaten, for ADVARSEL: Les håndboken *Sikkerhet og komfort* som følger med brukerhåndbøkene, for å redusere faren for alvorlig skade. Den

Yderligere oplysninger omkring sikkerhed, lovgivning, mærkning samt bortskaffelse af batterier finder du i *Bemærkninger om lovgivning, sikkerhed og miljø*, der fulgte med dine brugervejledninger. For at finde brugervejledningerne til din computer bedes du se afsnittet "Find mere information" på denne plakat.

beskriver hvordan du konfigurerer og bruker datamaskinen på en måte som sikrer gode arbeidsvaner og hindrer og forebygger<br>helseskade. I *Sikkerhet og komfort* finner du også viktige opplysninger om elektrisk og mekanisk si *komfort* er tilgjengelig på internett på nettadressen http://www.hp.com/ergo.

• Kytke virtajohto pistorasiaan, johon on aina vaivaton pääsy.<br>• Jos tietokoneen mukana toimitettiin virtajohto, jossa on kolminastainen pistoke, kytke se maadoitettuun kolmireikäiseen pistorasiaan. Tietoja turvallisuudesta, säädöksistä, merkinnöistä ja akun asianmukaisesta hävittämisestä on käyttöoppaiden mukana toimitetussa *Sähkötarkastusviranomaisten ilmoitukset ja turvallisuus- ja ympäristöohjeet* -oppaassa. Löydät tietokoneen käyttöoppaat toimimalla tämän julkaisun Lisätietojen hankkiminen -osan ohjeiden mukaan.

ADVARSEL: Slik reduserer du faren for elektrisk støt:

vaatetta tai muuta vastaavaa pehmeää esinettä. Älä myöskään anna verkkovirtalaitteen päästä kosketuksiin ihosi tai pehmeiden<br>pintojen, kuten tyynyjen, peittojen tai vaatteiden kanssa käytön aikana. Tietokone ja verkkovirta käyttömalleissa voi olla korkeampia pintalämpötiloja. Jos pinnan lämpötila on kohonnut, ole varovainen ja noudata HP:n *Turvallisen ja mukavan työympäristön oppaassa* annettuja ohjeita.

ǯ Koble strømledningen til en stikkontakt som alltid er lett tilgjengelig. ǯ Hvis strømledningen har et trepolet støpsel, setter du ledningen inn i en jordet, trepolet stikkontakt.

VARNING: Minska risken för allvarliga skador genom att läsa handboken *Säkerhet och arbetsmiljö* som medföljer användarhandböckerna. I den beskrivs inställningar av arbetsstationen, sittställningar vid datorn och sunda datorvanor. I Handbok för *Säkerhet och orbetsmiljö*<br>finns även viktig information om elektrisk och mekanisk säkerhet. Handboken *Säkerh* 

**VARNING:** Minska risken för värmeskador eller överhettning genom att inte ha datorn direkt i knäet eller blockera datorns luftventiler.<br>Använd bara datorn på en hård, plan yta. Se till att ingen hård yta som en närliggand eller klädesplagg, under drift. Datorn och nätadaptern efterlever temperaturbegränsningarna enligt vad som fastställs i tillämpliga säkerhetsstandarder. Under vissa förhållanden eller med vissa användarmodeller kan du uppleva högre yttemperaturer. Följ riktlinjerna<br>i HP-handboken *Säkerhet och arbetsmiljö* om du upplever högre yttemperaturer.

System information is provided on the service label or found in one of the following locations: the bottom of the computer, the back of the display, inside the battery bay, or beneath the service door. The label may be in paper form or imprinted on the produc

In some Windows products, you can briefly press the  $fn+esc$  key combination to display the System Information screen.

ADVARSEL: For å redusere risikoen for varmerelatert skade eller overoppheting av datamaskinen må du ikke ha datamaskinen i fanget eller dekke til datamaskinens luftespalter. Plasser datamaskinen på en fast, plan flate når du skal bruke den. Pass på at harde gjenstander, som f.eks. en tilkoblet skriver, eller myke gjenstander, som puter eller tepper o.l., ikke blokkerer luftstrømmen. La heller<br>ikke strømadapteren komme i kontakt med hud eller myke gjenstander, som f.eks. puter må du være forsiktig og følge retningslinjene i HP-håndboken *Sikkerhet og komfort*.

For mer informasjon om bevegelser med flere funksjoner velger du Start, Innstillinger, Enheter og deretter Styrepute. Enkelte datamaskiner støtter en berøringsskjerm, men enkelte datamaskiner, apper og filer støtter kanskje ikke berø

etoja useita ominaisuuksia kattavista eleistä valitsemalla <mark>Aloitus, Asetukset, Laitteet</mark> ja sitten **Kosketuslevy**. Jotkin tietokoneet tukevat kosketusnäyttöä, mutta jotkin tietokoneet, sovellukset ja tiedostot eivät ehkä tue kaikkia kosketusele Visa mer information om gester med flera funktioner genom att välja **Start, Inställningar, Enheter** och sedan **Styrplatta.** Vissa datorer<br>stöder en pekskärm men vissa datorer, appar och filer kanske inte stöder alla pekges

VAROITUS: Voit pienentää sähköiskun vaaraa toimimalla seuraavasti:

Hjælp os med at forbedre dette dokument ved at sende eventuelle forslag, kommentarer eller oplysninger om fejl til **doc.feedback@hp.com**. Medsend dokumentets bestillingsnummer (findes i nærheden af stregkoden), når du indsender feedback.

For at løse et problem med hardware eller software kan du gå ind på http://www.hp.com/support. Brug dette websted til at få mere information<br>om dit produkt, herunder links til diskussionsfora og fejlfindingsanvisninger. Du åbner en supportsag.

Systemoplysningerne findes enten på servicemærkaten eller på et af følgende steder: i bunden af computeren, bag på skærmen, inden i batterirummet eller under servicedækslet. Mærkaten kan være i papirform eller præget på produktet. I nogle Windows-produkter kan du kortvarigt trykke tastkombinationen fn+esc for at få vist skærmen Systemoplysninger

VAROITUS: Lue käyttöoppaiden mukana toimitettu *Turvallisen ja mukavan työympäristön opas* vakavien vammojen välttämiseksi. Oppaassa kerrotaan työaseman oikeasta sijoittamisesta, tietokoneen käyttäjien suositeltavista työskentelyasennoista sekä terveyteen ja työtapoihin

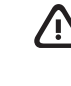

liittyvistä seikoista. *Turvallisen ja mukavan työympäristön oppaassa* on myös tärkeitä sähköiseen ja mekaaniseen turvallisuuteen liittyviä<br>tietoja. *Turvallisen ja mukavan työympäristön opas* on saatavana myös verkossa os **VAROITUS:** Älä pidä tietokonetta suoraan sylissä tai tuki tietokoneen jäähdytysaukkoja. Näin voit vähentää lämmön aiheuttamien<br>vammojen sekä tietokoneen ylikuumenemisen riskiä. Käytä tietokonetta vain kovalla ja tasaisell manvaihtoa asettamalla tietokoneen viereen valinnaista tulostinta tai muuta vastaavaa kovaa esinettä tai tyynyä, peittoa,

Gå til http://www.hp.com/support for å løse et maskinvare- eller programvareproblem. Bruk dette nettstedet til å få mer informasjon om<br>produktet ditt, inkludert koblinger til diskusjonsfora og instruksjoner om feilsøking. HP og åpner en støttesak.

By installing, copying, downloading, or otherwise using any software product preinstalled on this computer, you agree to be bound by the terms<br>of the HP End User License Agreement (EULA). If you do not accept these license For any further information or to request a full refund of the price of the computer, please contact your seller.

In some countries or regions, HP may provide a printed warranty in the box. For countries or regions where the warranty is not provided in<br>printed format, you can request a copy from http://www.hp.com/go/orderdocuments. Fo address.

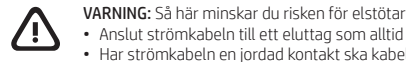

ǯ Anslut strömkabeln till ett eluttag som alltid är enkelt att komma åt. ǯ Har strömkabeln en jordad kontakt ska kabeln anslutas till ett jordat uttag.

Om du vill ha mer information om säkerhet, föreskrifter, märkning och om hur du kasserar batterier kan du läsa de *Reglerings-, säkerhets- och miljöföreskrifter* som medföljer användarhandböckerna. Du hittar användarhandböckerna till din dator med hjälp av avsnittet "Hitta mer information" på den här affischen.

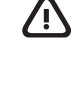

Ved å installere, kopiere, laste ned eller på annen måte bruke et programvareprodukt som er forhåndsinstallert på datamaskinen, samtykker<br>du i vilkårene i HPs lisensavtale for sluttbrukere (EULA). Hvis du ikke godtar vilkå ubrukte produktet (maskinvare og programvare) i sin helhet innen 14 dager for å få full refusjon i henhold til forhandlerens refusjonspolitikk. Ta kontakt med forhandleren for å få mer informasjon eller be om full refusjon av datamaskinens kjøpesum.

I enkelte land eller regioner kan HP legge ved en trykt utgave av garantien i esken. I land eller regioner hvor garantien ikke ligger ved i trykt<br>format, kan du be om å få et trykt eksemplar fra http://www.hp.com/go/orderd Asia, kan du skrive til HP ved POD, PO Box 161, Kitchener Road Post Office, Singapore 912006. Legg ved produktnavn, samt navnet ditt, telefonnummer og postadresse.

## Feedback on this document

To help us improve this document, please send any suggestions, comments, or errors to **doc.feedback@hp.com**. Include the document part<br>number (located near the bar code) when submitting your feedback.

### Contact support

Joissakin maissa tai joillakin alueilla HP voi toimittaa takuun painetussa muodossa tuotteen mukana. Jos takuuta ei maassasi tai alueellasi toimiteta painettuna, voit pyytää kopion osoitteesta http://www.hp.com/go/orderdocuments. Jos tuote on ostettu Aasian ja Tyynenmeren<br>alueelta, voit kirjoittaa HP:lle osoitteeseen POD, PO Box 161, Kitchener Road Post Office

Tietokoneesi on suojattu McAfee LiveSafe™ -ohjelmiston ilmaisella tilauksella rajoitetun ajan alkaen tietokoneesi ensimmäisestä käyttöhetkestä.<br>Voit hankkia maksullisen McAfee LiveSafe -palvelun ilmaisen tilauksen päätytt

To resolve a hardware or software problem, go to http://www.hp.com/support. Use this site to get more information about your product, including links to discussion forums and instructions on troubleshooting. You can also find information about how to contact HP and open a support case.

Genom att installera, kopiera, hämta eller på annat sätt använda någon av de förinstallerade programvaruprodukterna på den här datorn samtycker du till att följa villkoren i HPs licensavtal för slutanvändare (EULA). Om du inte accepterar dessa licensvillkor är din enda ersättning<br>att returnera den oanvända produkten i sin helhet (både maskinvara och prog

## Locate system information

I vissa länder eller regioner medföljer ett tryckt exemplar av HPs garanti i förpackningen. I länder eller regioner där garantiinformationen inte ges i tryckt format kan du beställa ett exemplar på http://www.hp.com/go/orderdocuments. Är produkten köpt i Asien eller Stillahavsområdet kan du<br>skriva till HP på adressen POD, PO Box 161, Kitchener Road Post Office, Singapor och din postadress

## Giv feedback til dette dokument

### Kontakt support

### Find systemoplysninger

### Tilbakemelding om dette dokumentet

For å hjelpe oss med å forbedre denne dokumentasjonen kan du sende inn forslag, kommentarer eller opplysninger om feil til doc.feedback@hp.com. Inkluder dokumentets delenummer (plassert i nærheten av strekkoden) når du sender tilbakemeldingen.

### Kontakt kundestøtte

Tap or double-tap to select Pinch zoom Pinch state of Slide to scroll Knib for at zoome Glid for at rulle Knip sammen for å zoome Skyv for å rulle Nipistyszoomaus Vieritys liu'uttamalla

Touchpad only / Kun TouchPad / Kun styrepute / Vain kosketusalusta / Endast styrplatta

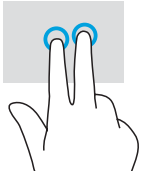

Tryk én eller to gange fo at vælge Trykk eller dobbelttrykk for å velge Valitse napauttamalla tai kaksoisnapauttamalla Tryck eller dubbeltryck för att välja

Nyp för att zooma  $\vert$  Dra för att rulla

### Finne systeminformasjon

Not all features are available in all editions of Windows. This computer may require upgraded and/or separately purchased hardware, drivers, and/or software to take full advantage of Windows functionality. See http://www.microsoft.com for details

Systeminformasjon er angitt på serviceetiketten, eller du finner den på ett av følgende steder: undersiden av datamaskinen, baksiden av displayet, inne i batteribrønnen eller bak servicedøren. Etiketten kan være i papirform eller trykt på produktet.

> The information contained herein is subject to change without notice. The only warranties for HP products and services are set forth in the express warranty statements accompanying such products and services. Nothing herein should be construed as constituting an additional<br>warranty. HP shall not be liable for technical or editorial errors or omissions containe

I enkelte Windows-produkter kan du raskt trykke på tastkombinasjonen fn+esc for å vise Systeminformasjon-skjermen.

### SIMPLIFIED DECLARATION OF CONFORMITY

The Regulatory Model Number (RMN) for this equipment is TPN-W150.

Hereby, HP declares that this equipment is in compliance with Directive 2014/53/EU. To view the Declaration of Conformity for this equipment, go to www.hp.eu/certificates and search using this equipment's RMN.

UK: Hereby, HP declares that this equipment is in compliance with the relevant statutory requirements. To view the Declaration of Conformity for this equipment, go to www.hp.eu/certificates and search using this equipment's RMN.

Your computer is protected by a free subscription to McAfee LiveSafe™ service for a limited time from the first time you use the computer. You will have the option to purchase McAfee LiveSafe service upon expiration of the subscription. McAfee LiveSafe service helps protect your identity, your data, and your devices with a single subscription.\* \* Select products only.

# ⚠  $\sqrt{N}$ <u> 47</u>

### SOFTWARE TERMS

### LIMITED WARRANTY

### FORENKLET OVERENSSTEMMELSESERKLÆRING

Udstyrets regulatoriske modelnummer (RMN) er TPN-W150.

HP erklærer hermed, at dette udstyr er i overensstemmelse med direktiv 2014/53/EU. Du finder dette udstyrs overensstemmelseserklæring ved at gå til www.hp.eu/certificates og søge efter udstyrets RMN.

Din computer er beskyttet af et gratis abonnement på tjenesten McAfee LiveSafe™ i en begrænset periode, som starter, når du tager din computer i brug for første gang. Du vil have mulighed for at købe McAfee LiveSafe-tjenesten, når abonnementet udløber. McAfee LiveSafetjenesten hjælper med at beskytte din identitet, dine data og dine enheder i ét samlet abonnement.\*

Touchpad or touch screen TouchPad eller berøringsskærm / Touch screen only Kun berøringsskærm / / / Styrepute eller berøringsskjerm / Kosketusalusta tai kosketusnäyttö / Kun berøringsskjerm / Vain kosketusnäyttö / Styrplatta eller pekskärm

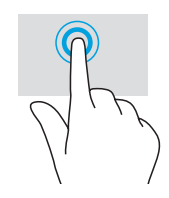

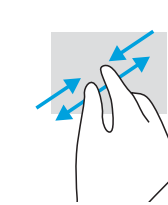

\* Kun udvalgte produkter.

## 凸 △ 凸

### VILKÅR VEDRØRENDE SOFTWARE

## Gestures for touchpad or touch screen Bevegelser for styrepute eller berøringsskjerm Bevægelser på TouchPad eller berøringsskærm Kosketusalustan tai kosketusnäytön eleet Gester för styrplatta eller pekskärm

Når du installerer, kopierer, downloader eller på anden vis bruger de softwareprodukter, der er forudinstalleret på denne computer, accepterer du vilkårene i HP's slutbrugerlicensaftale (EULA). Hvis du ikke accepterer disse licensbetingelser, er din eneste beføjelse at returnere hele det<br>ubrugte produkt (hardware og software) inden for 14 dage mod fuld tilbagebet For yderligere oplysninger eller for at anmode om fuld tilbagebetaling af computerens pris bedes du kontakte forhandleren.

For nogle landes eller områders vedkommende kan der være vedlagt en trykt garanti fra HP i kassen. I de lande/områder, hvor garantien ikke findes<br>i trykt format, kan du anmode om et eksemplar på http://www.hp.com/go/orderd

### BEGRÆNSET GARANTI

din postadresse.

FORENKLET SAMSVARSERKLÆRING Forskriftsmodellnummer (RMN) for dette utstyret er TPN-W150.

HP erklærer med dette at dette utstyret overholder direktiv 2014/53/EU. Hvis du vil se samsvarserklæringen for dette utstyret, kan du gå til

www.hp.eu/certificates og søke med utstyrets RMN.

Datamaskinen er beskyttet av et gratis abonnement på McAfee LiveSafe™-tjenesten i et begrenset tidsrom fra du bruker den for første gang. Du får mulighet til å kjøpe McAfee LiveSafe-tjenesten ved utløp av abonnementet. McAfee LiveSafe-tjenesten bidrar til å beskytte personlige opplysninger, data og enheter med ett enkelt abonnement.\*

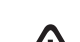

\* Kun enkelte produkter.

**ADVARSEL:** Følg nedenstående fremgangsmåde for at mindske risikoen for elektrisk stød:<br>• Slut netledningen til en stikkontakt med vekselstrøm, der altid er let tilgængelig.<br>• Hvis netledningen er forsynet med et 3-benet s

### VILKÅR FOR PROGRAMVAREN

Kun berøringsskjerm Vain kosketusnäyttö

## BEGRENSET GARANTI

\* Vain tietyissä tuotteissa.

Täten HP vakuuttaa, että tämä laite on direktiivin 2014/53/EU vaatimusten mukainen. Voit lukea tämän laitteen vaatimustenmukaisuusvakuutuksen siirtymällä osoitteeseen www.hp.eu/certificates ja suorittamalla haun laitteen säädösten mukaisella mallinumerolla.

### YKSINKERTAISTETTU VAATIMUSTENMUKAISUUSVAKUUTUS

mukainen mallinumero (RMN) on TPN-W150.

Jos tarvitset lisätietoja tai haluat pyytää tietokoneen koko ostohinnan palauttamista, ota yhteyttä myyjään.

### RAJOITETTU TAKUU

### OHJELMISTON KÄYTTÖEHDOT

Asentamalla, kopioimalla, lataamalla tai muuten käyttämällä mitä tahansa tähän tietokoneeseen esiasennettua ohjelmistotuotetta suostut<br>noudattamaan HP:n käyttöoikeussopimuksen (EULA) ehtoja. Jos et hyväksy näitä käyttöoike käyttämätön tuote kokonaisuudessaan (sekä laitteisto että ohjelmisto) 14 päivän kuluessa, jolloin tuotteen koko ostohinta palautetaan sinulle ,<br>wiän hyvityskäytännön mukaan.

Datorn skyddas med ett kostnadsfritt tidsbegränsat abonnemang på McAfee LiveSafe™, som aktiveras första gången du använder datorn. När abonnemanget upphör har du möjlighet att köpa McAfee LiveSafe-tjänsten. Med tjänsten McAfee LiveSafe kan du skydda din identitet, dina data och dina enheter med ett och samma abonnemang.\*

\* Endast vissa produkter.

Det regulatoriska modellnumret (RMN) för utrustningen är TPN-W150.

HP försäkrar härmed att denna utrustning överensstämmer med direktiv 2014/53/EU. Om du vill se en överensstämmelseförklaring för denna utrustning besöker du www.hp.eu/certificates och söker med hjälp av utrustningens RMN.

### FÖRENKLAD FÖRSÄKRAN OM ÖVERENSSTÄMMELSE

Om du vill ha mer information eller vill begära full återbetalning av priset för datorn ska du vända dig till säljaren.

### VILLKOR FÖR PROGRAMVARAN

### BEGRÄNSAD GARANTI

Endast pekskärm

For details about multifeatured gestures, select Start, select Settings, select Devices, and then select Touchpad. Some computers support a touchscreen, but some computers, apps, and files might not support all touch gestures. Vælg **Start, Indstillinger, Enheder** og derefter **TouchPad** for at få flere oplysninger om bevægelser med flere funktioner. Visse computere<br>understøtter en berøringsskærm, men nogle computere, apps og filer understøtter mu

### Palautetta tästä asiakirjasta

Auta meitä parantamaan tätä asiakirjaa lähettämällä ehdotuksia, kommentteja tai tietoja virheistä osoitteeseen **doc.feedback@hp.com.**<br>Liitä palautteeseesi myös oppaan osanumero (lähellä viivakoodia).

### Yhteyden ottaminen tukeen

Voit ratkaista laitteisto- tai ohjelmisto-ongelmia siirtymällä osoitteeseen http://www.hp.com/support. Saat tältä sivustolta lisätietoja tuotteestasi, esimerkiksi linkkejä keskustelufoorumeihin ja ohjeita vianmääritykseen. Saat sivustolta myös HP:n yhteystiedot ja voit avata tukipyynnön.

### Järjestelmätietojen paikantaminen

Järjestelmätiedot on ilmoitettu huoltotarrassa, tai ne löytyvät jostakin seuraavista paikoista: tietokoneen pohja, näytön taustapuoli, akkupaikan<br>sisäpuoli tai huoltoluukun alapuoli. Tiedot voidaan esittää tarroissa tai pa Joillakin Windows-tuotteilla voit painaa lyhyesti fn+esc-näppäinyhdistelmää, niin Järjestelmätiedot-näyttö tulee näkyviir

### Feedback om detta dokument

Du kan hjälpa oss att förbättra detta dokument genom att skicka förslag, kommentarer eller rapporter om fel till doc.feedback@hp.com. Ange dokumentartikelnumret (står bredvid streckkoden) när du skickar in dina kommentare

### Kontakta support

Om du behöver lösa ett maskinvaru- eller programvaruproblem besöker du http://www.hp.com/support. På denna webbplats hittar du mer information om din produkt, inklusive länkar till diskussionsforum och instruktioner för felsökning. Du kan även hitta information om hur du kontaktar HP och öppnar ett supportärende.

Systeminformation står på servicedekalen eller på följande platser: på undersidan av datorn, på bildskärmens baksida, inuti batterifacket eller under serviceluckan. Dekalen kan vara i pappersformat eller tryckt på produkten.

I vissa Windows-produkter kan du trycka hastigt på tangentkombinationen fn+esc för att visa skärmen Systeminformation.

### Hitta systeminformation

/

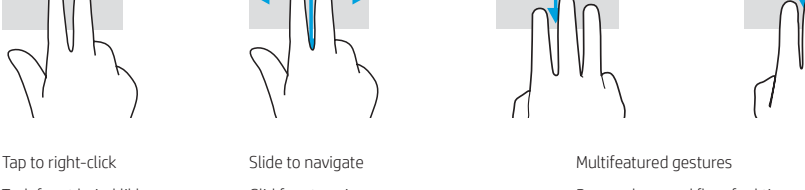

Tryk for at højreklikke Glid for at navigere Bevægelser med flere funktioner Trykk for å høyreklikke Skyv for å navigere Bevegelser med flere funksjoner Navigointi liu'uttamalla Usean ominaisuuden eleet Dra för att navigera Gester med flera funktioner

Kakkospainikkeen napsautus napauttamalla Tryck för att högerklicka

© Copyright 2021 HP Development Company, L.P.

Linux® is the registered trademark of Linus Torvalds in the U.S. and other countries. McAfee LiveSafe is a trademark of McAfee, Inc. in the United States and other countries. Windows is either a registered trademark or trademark of Microsoft Corporation in the United States and/or other countries. USB Type-C® and USB-C® are registered trademarks of USB Implementers Forum.

凸